#### 1 Open 2 Insert SIM & battery

## 3 Charge

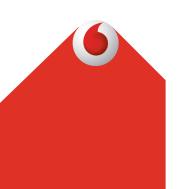

**Get Connected** Vodafone Mobile WiFi (R216)

Your Vodafone WiFi network name & password

> SSID sticker can be found on the German version.

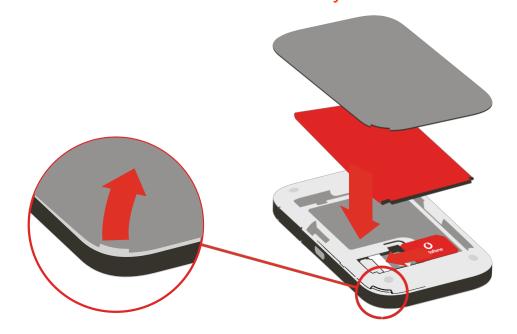

# 5 Connect

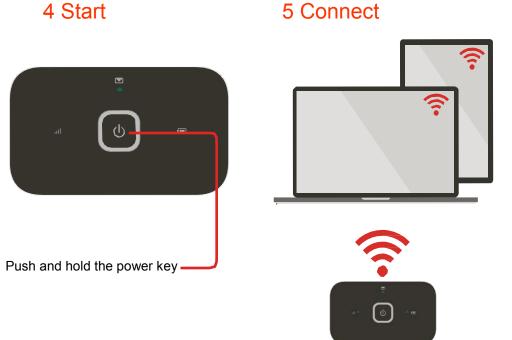

Choose WiFi on your computer, smartphone or tablet settings, then select your Vodafone WiFi network name (SSID).

Note: you can use your computer's

USB port for power as well.

Enter the password to connect and open the online dashboard.

When you first connect to the network you may be asked to activate your SIM. If you're asked to unlock your SIM card, go to http://vodafonemobile.wifi and enter the PIN for your SIM.

Turn over for more information about using your Vodafone WiFi.

### Using the online dashboard

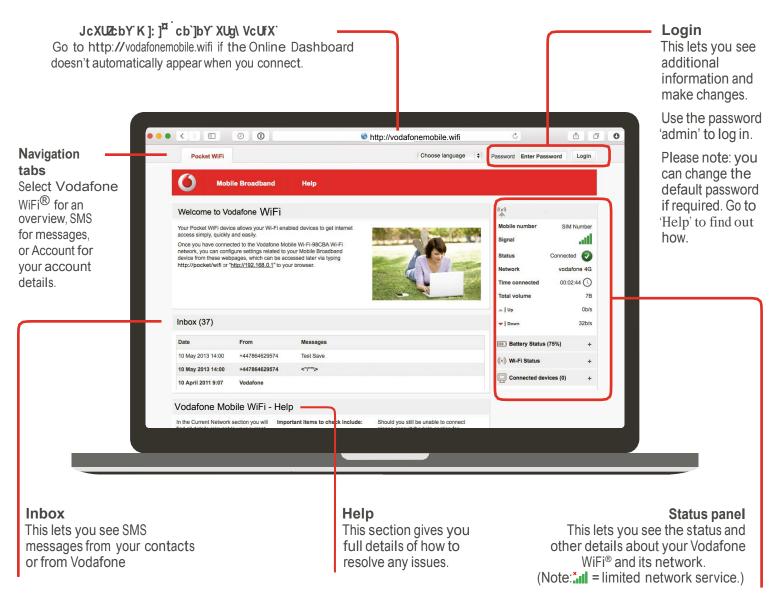

### Download the monitor app

The Vodafone WiFi® Monitor app is a quick and easy way to monitor your network on a smartphone or tablet.

Download the app or scan the appropriate QR code here to take you to that app store. Please note: You'll first need to install a QR code reader on your smartphone.

iOS (iPhone or iPad)

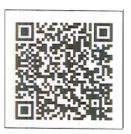

Android (smartphone or tablet)

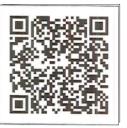

#### What do the lights mean?

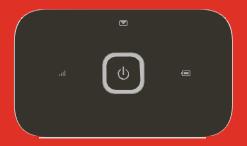

| Mobile broadband signal

Good

Weak

No network

**SMS** messages

New SMS

(Blinking) Inbox full

Battery charge

Good

(Blinking) Charging

**O** Low

(Slow breathing) Standby

**Note**: while updating your device all the lights will blink green until restarting.

To find out more about your device, please visit vodafone.com/R216

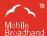

The term "Mobile Broadband" together with the 'birds' design is a trademark of GSMC Limited.

You have purchased a product which uses source code of software licensed under the GNU General Public License (GPL) or Lesser GNU General Public License (LGPL) or Some other open source licenses allowing source code distribution to you. We offer you a complete copy of the corresponding source code, which is available for download within a period of three years from the distribution of the product and is free of charge. You may download the source codes from http://vodafone.com/R216

© Vodafone Group 2015. Vodafone and the Vodafone logos are trade marks of Vodafone Group. Any product or company names mentioned herein may be the trade marks of their respective owners.